#### **LEXWARE**

# Meldung beim Programmstart FM00900720 Fehler beim Erzeugen der Kontexthilfe

Beim Programmstart erhalten Sie die o. g. Meldung.

## Hintergrund

Es gibt zwei Szenarien:

- 1. Die Datei 'fairuse.xml' ist im Datenverzeichnis nicht hinterlegt.
- 2. Die Datei 'fairuse.lock' ist zusätzlich zur Datei 'fairuse.xml' im Datenverzeichnis hinterlegt.

### Vorgehen

**1.** Navigieren Sie zum Datenverzeichnis ihres Programms. Je nach installiertem Programm finden Sie das Datenverzeichnis hier:

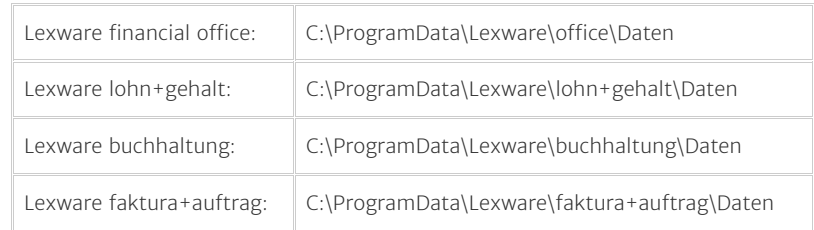

- 2. Prüfen Sie, ob die 'fairuse.xml vorhanden ist.
- Wenn die Datei 'fairuse.xml' nicht vorhanden ist, dann führen Sie eine De- und 3. Neuinstallation Ihres Programms durch - [FAQ Deinstallation und](https://www.lexware.de/support/faq/faq-beitrag/000030963/) [Neuinstallation von Lexware Programmen \(https://www.lexware.de/support](https://www.lexware.de/support/faq/faq-beitrag/000030963/) [/faq/faq-beitrag/000030963/\).](https://www.lexware.de/support/faq/faq-beitrag/000030963/) Hinweis: Bei der Deinstallation und Neuinstallation werden Ihre hinterlegten

#### Lex ware Die Installations-Datei der aktuellen Programme finden Sie [hier](https://shop.lexware.de/software-download)

[\(https://shop.lexware.de/software-download\).](https://shop.lexware.de/software-download)

- 4. Starten Sie das Lexware-Programm wieder.
- 5. Nach der Neuinstallation arbeiten Sie direkt mit Ihren Daten weiter.
- 6. Wenn die Datei 'fairuse.xml' im Datenverzeichnis vorhanden ist, prüfen Sie, ob es zusätzlich die Datei 'fairuse.lock' gibt.
- 7. Löschen Sie die Datei 'fairuse.lock'.
- 8. Wenn das Programm nicht startet, dann führen Sie eine Reparaturinstallation durch.

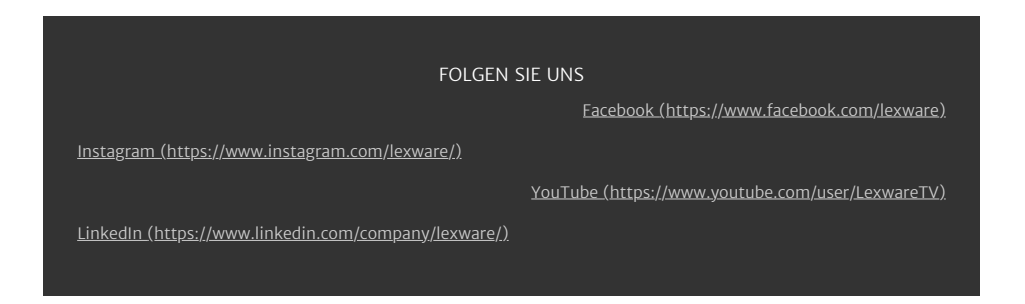

 $\triangle$